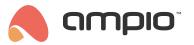

## Closing blinds at sunset

Document number: PO-078-EN Version: 1.0 Date of publication: December 21, 2021

The installer guide below describes a method that facilitates automating of the blinds shutting according to a sunset schedule.

In order to do that, you will need 2 modules:

- a module that supports the functionality of a temperature regulator, for example M-RT-s,
- a relay module that supports the functionality of a drives and blinds' controller, for example M-SERV-s.

In the Ampio configurator, select the M-SERV-s module and open the Device configurator:

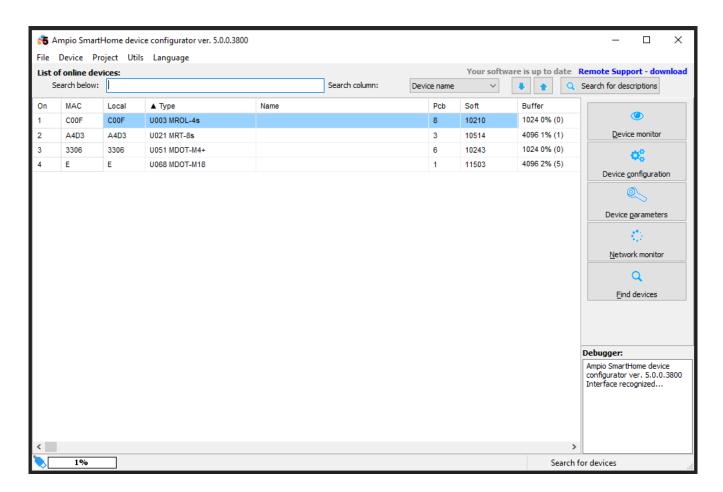

From the list of modules, select M-RT-s and add a New condition to the device:

Closing blinds at sunset PO-078-EN 1.0

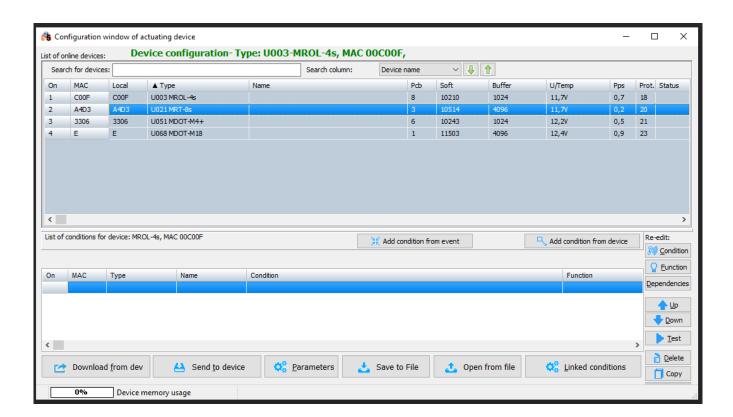

Open the Clock tab, tick the Day/Night option and select "Night". Confirm:

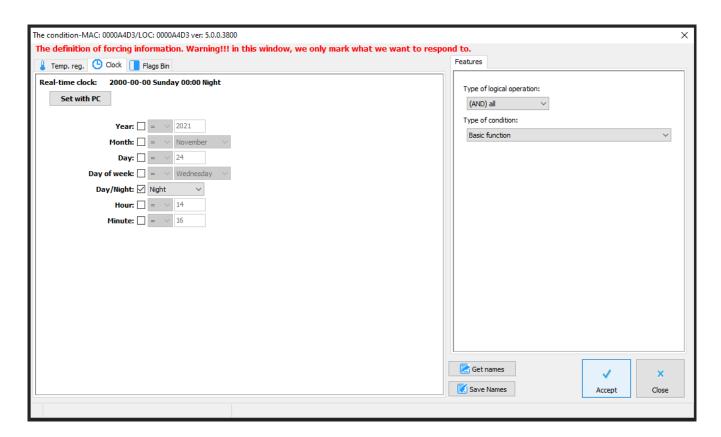

In the drive controller module (in this case M-SERV) select the tab Drives. Tick the roller blinds that you want to control (here, Drive no. 1), select the Function – "Set the time" and Operation – "Close/Stop". Confirm:

Closing blinds at sunset PO-078-EN 1.0

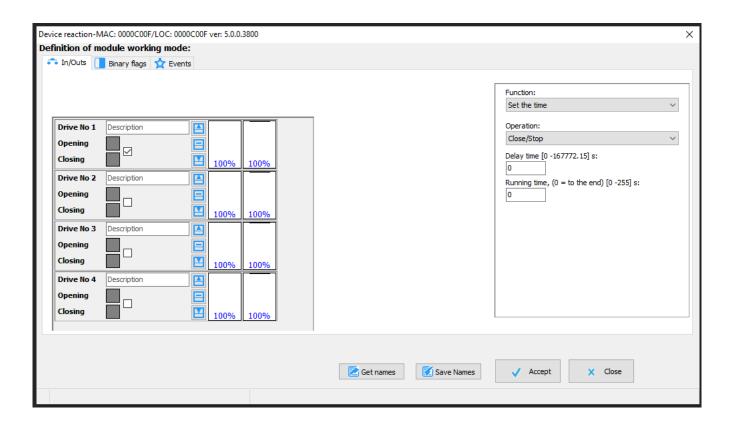

It is imperative to send the new list of conditions to the device.

From now on, roller blinds will close automatically every day at sunset.